## **Customer Custom Material Database**

\*\*It's always a good idea to make a backup of the Custom Database file before updating or rolling back UCP versions\*\* This document was written for Windows 7 but it will be the same process for both Windows 8 and Windows 10 as well. Some steps in Windows 8 and Windows 10 may look a little different from how they appear in Windows 7 but the file locations & file names will be identical between Windows 7 and Windows 8/Windows 10.

First thing if not already done is to unhide hidden folders.

## Open "Folder Options"

Quick way: Click Start on the menu bar and in the search box type "hidden" then select "Show Hidden files and folders."

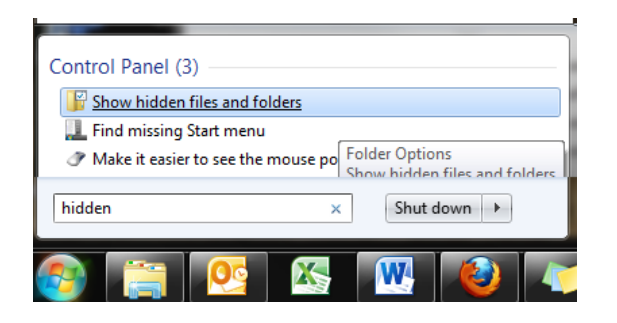

Under files and Folders check "show hidden files, folders, and drives" then click apply and ok.

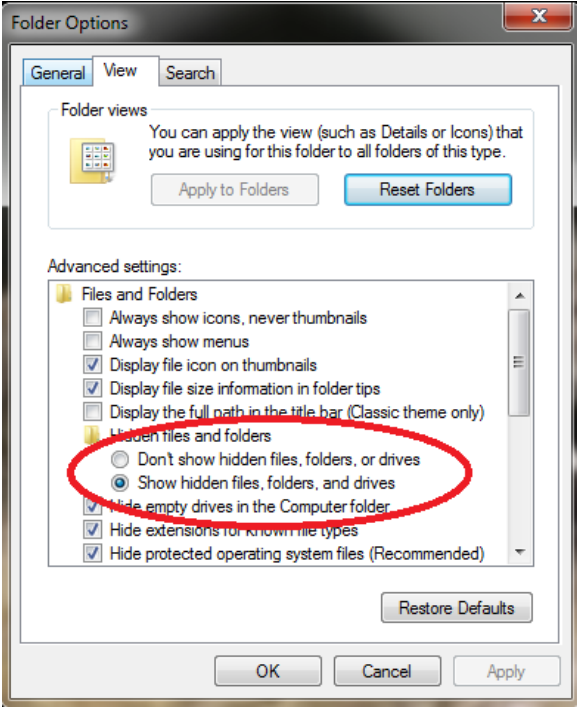

Next open C:\ProgramData\ULSDAT by selecting primary drive, Open ProgramData and then open "ULSDAT."

Scroll down until you see "ULSMatCustom.fdb"

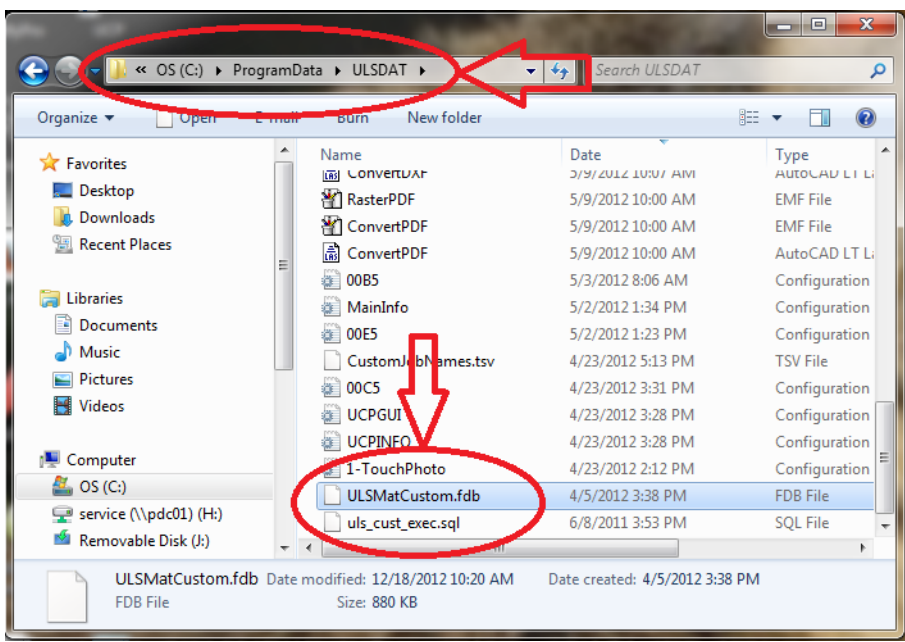

Select this file and right click and select "copy."

Save/Paste the Copy file in another location, i.e Libraries\Documents

Next, go back to ULSDAT folder and name ULSMatCustom.fdb to ULSMatCustom\_Original .fdb

This makes a backup of the customers original custom db file for that date in the event you have to roll back or file is corrupted.

Now the file that was saved in Libraries/Documents (or wherever it was saved), copy and paste it back into the original folder. This does not mean move the file back into the original folder but make a copy of it back into the original file location.

> Alternatively, right click and select copy. Then right click and select "rename." Rename the file to "ULSMatCustom\_Original .fdb". Then "paste" saved file so that ULSMatCutom and ULSMatCustom\_Original are displayed in the same folder

Now, if the customer needs/wants their Custom Database transferred to another computer, copy "ULSMatCustom.fdb" onto a USB drive (or e‐mail, or CD, or however it will be easy to transfer this file) and move this file onto the other computer: putting it in the same file directory at C:\ProgramData\ULSDAT